# **django-telegrambot Documentation** *Release 1.0.1*

**django-telegrambot**

**Jun 01, 2017**

## Contents

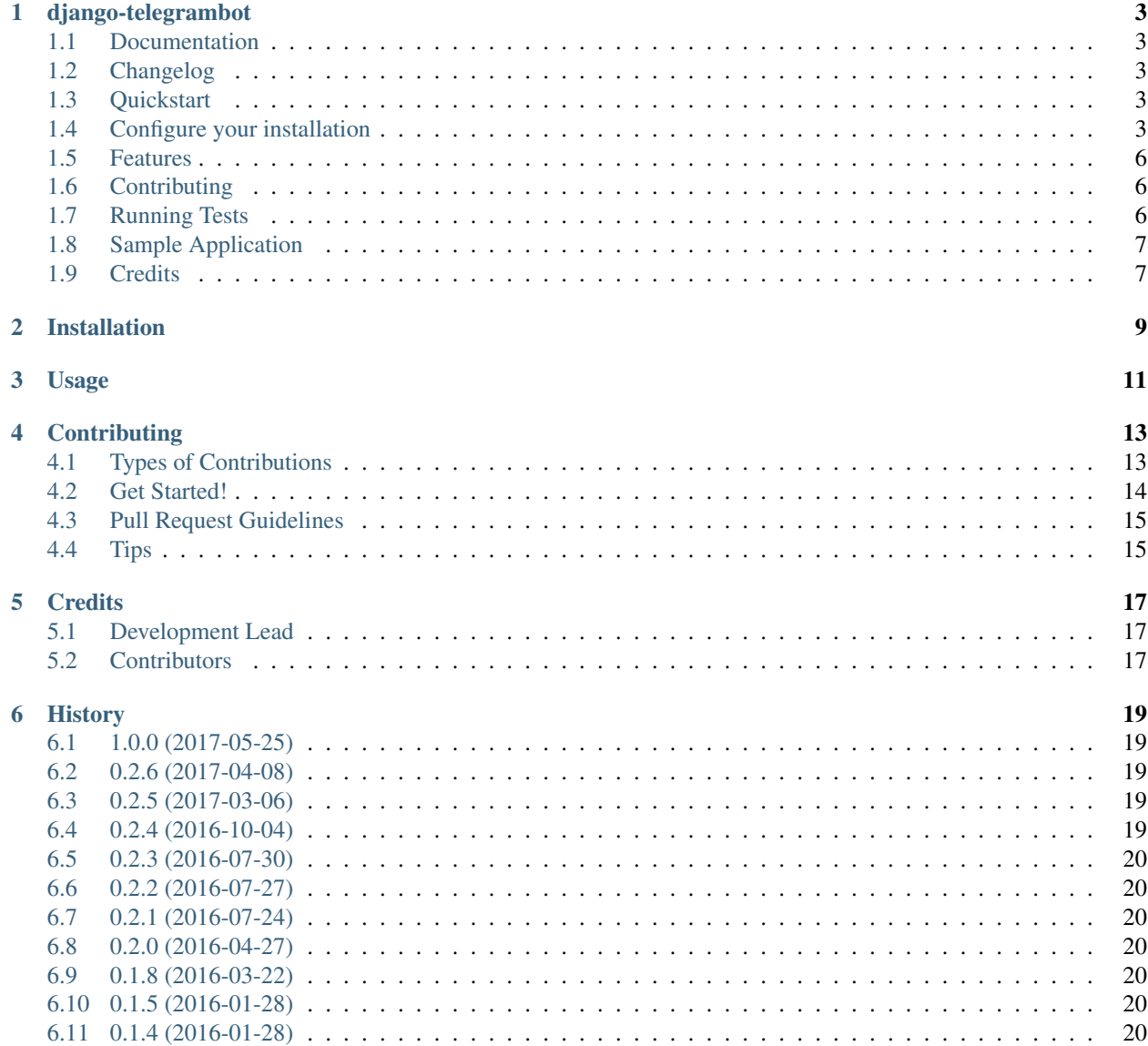

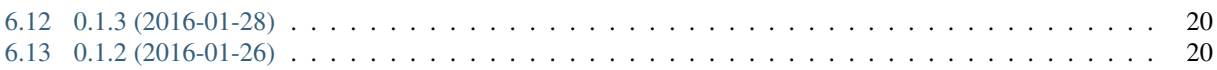

Contents:

## django-telegrambot

<span id="page-6-0"></span>A simple app to develop Telegram bots with Django

## <span id="page-6-1"></span>**Documentation**

The full documentation is at [https://django-telegrambot.readthedocs.org.](https://django-telegrambot.readthedocs.org)

## <span id="page-6-2"></span>**Changelog**

• **IMPORTANT** ver 1.0.0 : If you upgrade from a previous version, you MUST change how to include django\_telegrambot.urls and modify your settings.py.

## <span id="page-6-3"></span>**Quickstart**

Install django-telegrambot:

```
pip install django-telegrambot
```
## <span id="page-6-4"></span>**Configure your installation**

Add django\_telegrambot in INSTALLED\_APPS

```
#settings.py
INSTALLED_APPS = (
    ...
    'django_telegrambot',
```
...

)

And set your bots:

```
#settings.py
#Django Telegram Bot settings
DJANGO_TELEGRAMBOT = {
    'MODE' : 'WEBHOOK', #(Optional [str]) # The default value is WEBHOOK,
                        # otherwise you may use 'POLLING'
                        # NB: if use polling you must provide to run
                        # a management command that starts a worker
    'WEBHOOK_SITE' : 'https://mywebsite.com',
    'WEBHOOK_PREFIX' : '/prefix', # (Optional[str]) # If this value is specified,
                                  # a prefix is added to webhook url
    #'WEBHOOK_CERTIFICATE' : 'cert.pem', # If your site use self-signed
                        #certificate, must be set with location of your public key
                         #certificate.(More info at https://core.telegram.org/bots/
˓→self-signed )
    'BOTS' : [
        {
           'TOKEN': '123456:ABC-DEF1234ghIkl-zyx57W2v1u123ew11', #Your bot token.
           #'ALLOWED_UPDATES':(Optional[list[str]]), # List the types of
                                                   #updates you want your bot to
˓→receive. For example, specify
                                                   #``["message", "edited_channel_post
˓→", "callback_query"]`` to
                                                   #only receive updates of these
˓→types. See ``telegram.Update``
                                                   #for a complete list of available.
˓→update types.
                                                   #Specify an empty list to receive
˓→all updates regardless of type
                                                   #(default). If not specified, the
˓→previous setting will be used.
                                                   #Please note that this parameter,
˓→doesn't affect updates created
                                                   #before the call to the setWebhook,
˓→ so unwanted updates may be
                                                   #received for a short period of
ightharpoonuptime.
           #'TIMEOUT':(Optional[int|float]), # If this value is specified,
                                   #use it as the read timeout from the server
           #'WEBHOOK_MAX_CONNECTIONS':(Optional[int]), # Maximum allowed number of
                                   #simultaneous HTTPS connections to the webhook for
˓→update
                                   #delivery, 1-100. Defaults to 40. Use lower values
˓→to limit the
                                   #load on your bot's server, and higher values to
˓→increase your
```

```
#bot's throughput.
          # 'POLI INTERVAL' : (Optional[float]), # Time to wait between polling.
˓→updates from Telegram in
                          #seconds. Default is 0.0
          #'POLL_CLEAN':(Optional[bool]), # Whether to clean any pending updates on
˓→Telegram servers before
                                   #actually starting to poll. Default is False.
          #'POLL_BOOTSTRAP_RETRIES':(Optional[int]), # Whether the bootstrapping
˓→phase of the `Updater`
                                   #will retry on failures on the Telegram server.
                                   #| < 0 - retry indefinitely
                                   #| 0 - no retries (default)
                                   # > 0 - retry up to X times
          #'POLL_READ_LATENCY': (Optional [float | int]), # Grace time in seconds for,
˓→receiving the reply from
                                   #server. Will be added to the `timeout` value and
˓→used as the read timeout from
                          #server (Default: 2).
       },
       #Other bots here with same structure.
   ],
}
```
Include in your urls.py the django\_telegrambot.urls (NB: If you upgrade from a previous version, you MUST change how to include django\_telegrambot.urls. Never set prefix here!):

```
#urls.py
urlpatterns = [
    ...
    url(r'^', include('django_telegrambot.urls')),
    ...
]
```
Then use it in a project creating a module telegrambot.py in your app

```
#myapp/telegrambot.py
# Example code for telegrambot.py module
from telegram.ext import CommandHandler, MessageHandler, Filters
from django_telegrambot.apps import DjangoTelegramBot
import logging
logger = logging.getLogger(__name__)
# Define a few command handlers. These usually take the two arguments bot and
# update. Error handlers also receive the raised TelegramError object in error.
def start(bot, update):
   bot.sendMessage(update.message.chat_id, text='Hi!')
def help(bot, update):
   bot.sendMessage(update.message.chat_id, text='Help!')
```

```
def echo(bot, update):
   bot.sendMessage(update.message.chat_id, text=update.message.text)
def error(bot, update, error):
   logger.warn('Update "%s" caused error "%s"' % (update, error))
def main():
    logger.info("Loading handlers for telegram bot")
    # Default dispatcher (this is related to the first bot in settings.DJANGO_
˓→TELEGRAMBOT['BOTS'])
   dp = DjangoTelegramBot.dispatcher
    # To get Dispatcher related to a specific bot
    # dp = DjangoTelegramBot.getDispatcher('BOT_n_token') #get by bot token
    # dp = DjangoTelegramBot.getDispatcher('BOT_n_username') #get by bot username
    # on different commands - answer in Telegram
   dp.add_handler(CommandHandler("start", start))
   dp.add_handler(CommandHandler("help", help))
    # on noncommand i.e message - echo the message on Telegram
   dp.add_handler(MessageHandler([Filters.text], echo))
    # log all errors
    dp.add_error_handler(error)
```
### <span id="page-9-0"></span>**Features**

- Multiple bots
- Admin dashboard available at /admin/django-telegrambot
- Polling mode by management command (an easy to way to run bot in local machine, not recommended in production!)

(myenv) \$ python manage.py botpolling --username=<username\_bot>

## <span id="page-9-1"></span>**Contributing**

Patches and bug reports are welcome, just please keep the style consistent with the original source.

## <span id="page-9-2"></span>**Running Tests**

Does the code actually work?

```
source <YOURVIRTUALENV>/bin/activate
(myenv) $ pip install -r requirements-test.txt
(myenv) $ python runtests.py
```
## <span id="page-10-0"></span>**Sample Application**

There a sample application in *sampleproject* directory. Here is installation instructions:

1. Install requirements with command

pip install -r requirements.txt

2. Copy file *local\_settings.sample.py* as *local\_settings.py* and edit your bot token

cp sampleproject/local\_settings.sample.py sampleproject/local\_settings.py

nano sampleproject/local\_settings.py

3. Run Django migrations

python manage.py migrate

4. Run server

python manage.py runserver

- 5. If WEBHOOK Mode setted go to 8
- 6. If POLLING Mode setted, open in your browser <http://localhost/>
- 7. Open Django-Telegram Dashboard <http://localhost/admin/django-telegrambot> and follow instruction to run worker by management command *botpolling*. Then go to 10
- 8. To test webhook locally install *ngrok* application and run command

./ngrok http 8000

- 9. Change *WEBHOOK\_SITE* and *ALLOWED\_HOSTS* in local\_settings.py file
- 10. Start a chat with your bot using telegram.me link avaible in Django-Telegram Dashboard at [http://localhost/](http://localhost/admin/django-telegrambot) [admin/django-telegrambot](http://localhost/admin/django-telegrambot)

## <span id="page-10-1"></span>**Credits**

Required package:

• [Python Telegram Bot](https://github.com/python-telegram-bot/python-telegram-bot)

Tools used in rendering this package:

• [Cookiecutter](https://github.com/audreyr/cookiecutter)

## Installation

#### <span id="page-12-0"></span>At the command line:

\$ easy\_install django-telegrambot

#### Or, if you have virtualenvwrapper installed:

\$ mkvirtualenv django-telegrambot \$ pip install django-telegrambot

## Usage

<span id="page-14-0"></span>To use django-telegrambot in a app, create a telegrambot.py module in your app as follow:

```
# Example code for telegrambot.py module
from telegram.ext import CommandHandler, MessageHandler, Filters
from django_telegrambot.apps import DjangoTelegramBot
import logging
logger = logging.getLogger(__name__)
# Define a few command handlers. These usually take the two arguments bot and
# update. Error handlers also receive the raised TelegramError object in error.
def start(bot, update):
   bot.sendMessage(update.message.chat_id, text='Hi!')
def help(bot, update):
   bot.sendMessage(update.message.chat_id, text='Help!')
def echo(bot, update):
   bot.sendMessage(update.message.chat_id, text=update.message.text)
def error(bot, update, error):
    logger.warn('Update "%s" caused error "%s"' % (update, error))
def main():
    logger.info("Loading handlers for telegram bot")
    # Default dispatcher (this is related to the first bot in settings.DJANGO_
˓→TELEGRAMBOT['BOTS'])
   dp = DjangoTelegramBot.dispatcher
    # To get Dispatcher related to a specific bot
```

```
# dp = DjangoTelegramBot.getDispatcher('BOT_n_token') #get by bot token
# dp = DjangoTelegramBot.getDispatcher('BOT_n_username') #get by bot username
# on different commands - answer in Telegram
dp.add_handler(CommandHandler("start", start))
dp.add_handler(CommandHandler("help", help))
# on noncommand i.e message - echo the message on Telegram
dp.add_handler(MessageHandler([Filters.text], echo))
# log all errors
dp.add_error_handler(error)
```
## **Contributing**

<span id="page-16-0"></span>Contributions are welcome, and they are greatly appreciated! Every little bit helps, and credit will always be given. You can contribute in many ways:

## <span id="page-16-1"></span>**Types of Contributions**

#### **Report Bugs**

Report bugs at [https://github.com/JungDev/django-telegrambot/issues.](https://github.com/JungDev/django-telegrambot/issues)

If you are reporting a bug, please include:

- Your operating system name and version.
- Any details about your local setup that might be helpful in troubleshooting.
- Detailed steps to reproduce the bug.

#### **Fix Bugs**

Look through the GitHub issues for bugs. Anything tagged with "bug" is open to whoever wants to implement it.

#### **Implement Features**

Look through the GitHub issues for features. Anything tagged with "feature" is open to whoever wants to implement it.

#### **Write Documentation**

django-telegrambot could always use more documentation, whether as part of the official django-telegrambot docs, in docstrings, or even on the web in blog posts, articles, and such.

#### **Submit Feedback**

The best way to send feedback is to file an issue at [https://github.com/JungDev/django-telegrambot/issues.](https://github.com/JungDev/django-telegrambot/issues)

If you are proposing a feature:

- Explain in detail how it would work.
- Keep the scope as narrow as possible, to make it easier to implement.
- Remember that this is a volunteer-driven project, and that contributions are welcome :)

## <span id="page-17-0"></span>**Get Started!**

Ready to contribute? Here's how to set up *django-telegrambot* for local development.

- 1. Fork the *django-telegrambot* repo on GitHub.
- 2. Clone your fork locally:

\$ git clone git@github.com:your\_name\_here/django-telegrambot.git

3. Install your local copy into a virtualenv. Assuming you have virtualenvwrapper installed, this is how you set up your fork for local development:

```
$ mkvirtualenv django-telegrambot
$ cd django-telegrambot/
$ python setup.py develop
```
4. Create a branch for local development:

\$ git checkout -b name-of-your-bugfix-or-feature

Now you can make your changes locally.

5. When you're done making changes, check that your changes pass flake8 and the tests, including testing other Python versions with tox:

```
$ flake8 django_telegrambot tests
$ python setup.py test
$ tox
```
To get flake8 and tox, just pip install them into your virtualenv.

6. Commit your changes and push your branch to GitHub:

```
$ git add .
$ git commit -m "Your detailed description of your changes."
$ git push origin name-of-your-bugfix-or-feature
```
7. Submit a pull request through the GitHub website.

## <span id="page-18-0"></span>**Pull Request Guidelines**

Before you submit a pull request, check that it meets these guidelines:

- 1. The pull request should include tests.
- 2. If the pull request adds functionality, the docs should be updated. Put your new functionality into a function with a docstring, and add the feature to the list in README.rst.
- 3. The pull request should work for Python 2.6, 2.7, and 3.3, and for PyPy. Check [https://travis-ci.org/JungDev/](https://travis-ci.org/JungDev/django-telegrambot/pull_requests) [django-telegrambot/pull\\_requests](https://travis-ci.org/JungDev/django-telegrambot/pull_requests) and make sure that the tests pass for all supported Python versions.

## <span id="page-18-1"></span>**Tips**

To run a subset of tests:

\$ python -m unittest tests.test\_django\_telegrambot

## **Credits**

## <span id="page-20-1"></span><span id="page-20-0"></span>**Development Lead**

• django-telegrambot [<francesco.scarlato@gmail.com>](mailto:francesco.scarlato@gmail.com)

## <span id="page-20-2"></span>**Contributors**

None yet. Why not be the first?

## **History**

## <span id="page-22-1"></span><span id="page-22-0"></span>**1.0.0 (2017-05-25)**

- IMPORTANT: If you upgrade from a previous version, you MUST change how to include django\_telegrambot.urls and settings.py.
- Added admin dashboard, available at /admin/django-telegrambot
- Added polling mode from management command (an easy to way to run bot in local machine, not recommended in production)
- More setting available
- Improved AppConfig
- Improved sample project

## <span id="page-22-2"></span>**0.2.6 (2017-04-08)**

- Improved module loading
- Added sample project

## <span id="page-22-3"></span>**0.2.5 (2017-03-06)**

• Fix compatibility with python-telegram-bot 5.1

## <span id="page-22-4"></span>**0.2.4 (2016-10-04)**

• Fix compatibility with Django 1.10

## <span id="page-23-0"></span>**0.2.3 (2016-07-30)**

• Fix default dispatcher and bot

## <span id="page-23-1"></span>**0.2.2 (2016-07-27)**

• Fix multi workers

## <span id="page-23-2"></span>**0.2.1 (2016-07-24)**

• Update for python-telegram-bot release v5.0

## <span id="page-23-3"></span>**0.2.0 (2016-04-27)**

• Update for python-telegram-bot release v4.0.1

## <span id="page-23-4"></span>**0.1.8 (2016-03-22)**

• Update for deprecation in python-telegram-bot release v3.4

## <span id="page-23-5"></span>**0.1.5 (2016-01-28)**

• Fix compatibility.

## <span id="page-23-6"></span>**0.1.4 (2016-01-28)**

• Fix compatibility.

## <span id="page-23-7"></span>**0.1.3 (2016-01-28)**

- Fix setting certificate.
- Add method DjangoTelegramBot.getBot(); get bot instance by token or username.

## <span id="page-23-8"></span>**0.1.2 (2016-01-26)**

• First release on PyPI.